*Chapter Excerpt from SLAU208*

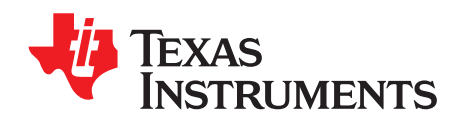

*Chapter 1 SLAU458F–August 2012–Revised March 2018*

# *AES Accelerator*

**NOTE:** This chapter is an excerpt from the *MSP430x5xx and MSP430x6xx Family User's Guide*. See the latest [version](http://www.ti.com/lit/pdf/SLAU208) of the full user's guide for additional information and revision history.

The AES accelerator module performs AES128 encryption or decryption in hardware. This chapter describes the AES accelerator.

#### **Topic** ........................................................................................................................... **Page**

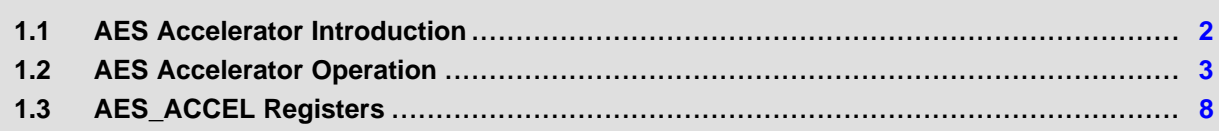

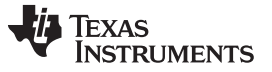

#### *AES Accelerator Introduction* [www.ti.com](http://www.ti.com)

#### <span id="page-1-0"></span>**1.1 AES Accelerator Introduction**

The AES accelerator module performs encryption and decryption of 128-bit data with 128-bit keys according to the advanced encryption standard (AES) (FIPS PUB 197) in hardware.

The AES accelerator features are:

- Encryption and decryption according to AES FIPS PUB 197 with 128-bit key
- On-the-fly key expansion for encryption and decryption
- Off-line key generation for decryption
- Byte and word access to key, input, and output data
- AES ready interrupt flag

<span id="page-1-1"></span>[Figure](#page-1-1) 1-1 shows the AES accelerator block diagram.

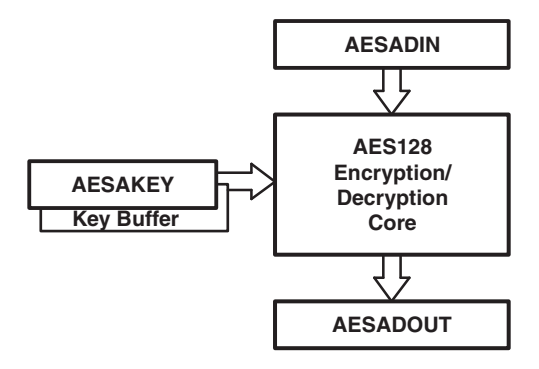

**Figure 1-1. AES Accelerator Block Diagram**

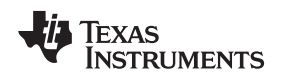

#### <span id="page-2-0"></span>**1.2 AES Accelerator Operation**

The AES accelerator is configured with user software. The following sections describe the setup and operation.

Internally, the AES algorithm's operations are performed on a two-dimensional array of bytes called the State. For AES-128, the State consists of four rows of bytes, each containing four bytes. [Figure](#page-2-1) 1-2 shows how the input is assigned to the State array, with in[0] being the first data byte written into the AES accelerator data input register, AESADIN. The encrypt or decrypt operations are then conducted on the State array, after which its final values can be read from the output with out[0] being the first data byte read from the AES accelerator data output register, AESADOUT.

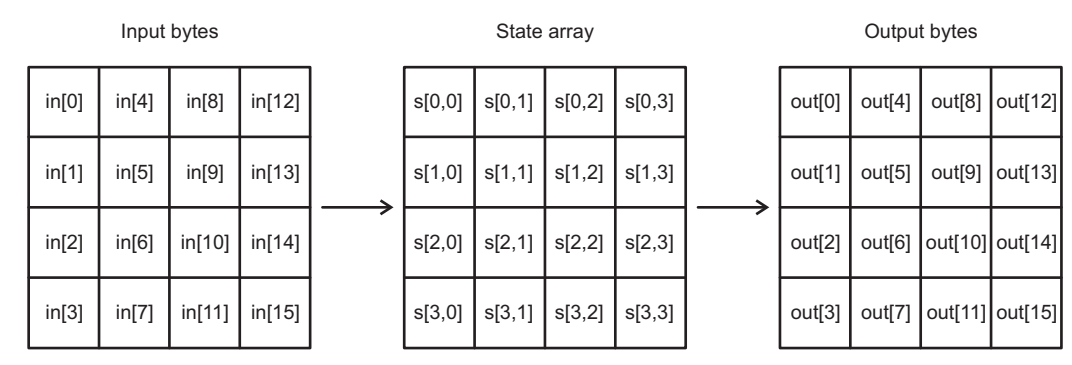

**Figure 1-2. AES State Array Input and Output**

<span id="page-2-1"></span>The module allows word and byte access to all data registers, AESAKEY, AESADIN, and AESADOUT. Word and byte access should not be mixed while reading from or writing into one of the registers. However, it is possible to write one of the registers using byte access and another using word access.

#### **NOTE: Access Restrictions**

While the AES accelerator is busy (AESBUSY  $= 1$ ), AESADOUT always reads as 0, the AESDOUTCNTx counter, the AESDOUTRD flag, and the AESDINWR flag are reset, any attempt to change AESOPx, AESDINWR, or AESKEYWR is ignored, and writing to AESAKEY or AESADIN aborts the current operation, resets the complete module (except for AESRDYIE and AESOPx), and sets the AES error flag AESERRFG.

AESADIN and AESAKEY are write-only registers and always read as 0.

Writing data into AESADIN influences the content of the corresponding output data; for example, writing in[0] alters out[0], writing in[1] alters out[1], and so on, but interleaved operation is possible; for example, first reading out[0], then writing in[0], and continuing with reading out[1], writing in[1], and so on.

**NOTE:** When using a code debugger, the AES module does not stop its operation when program code is halted or single stepped.

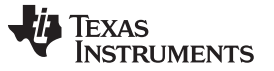

#### *AES Accelerator Operation* [www.ti.com](http://www.ti.com)

# *1.2.1 Encryption*

[Figure](#page-3-0) 1-3 shows the encryption process with the cipher being a series of transformations that converts the plaintext written into the AESADIN register to a ciphertext that can be read from the AESADOUT register using the cipher key provided in the AESAKEY register.

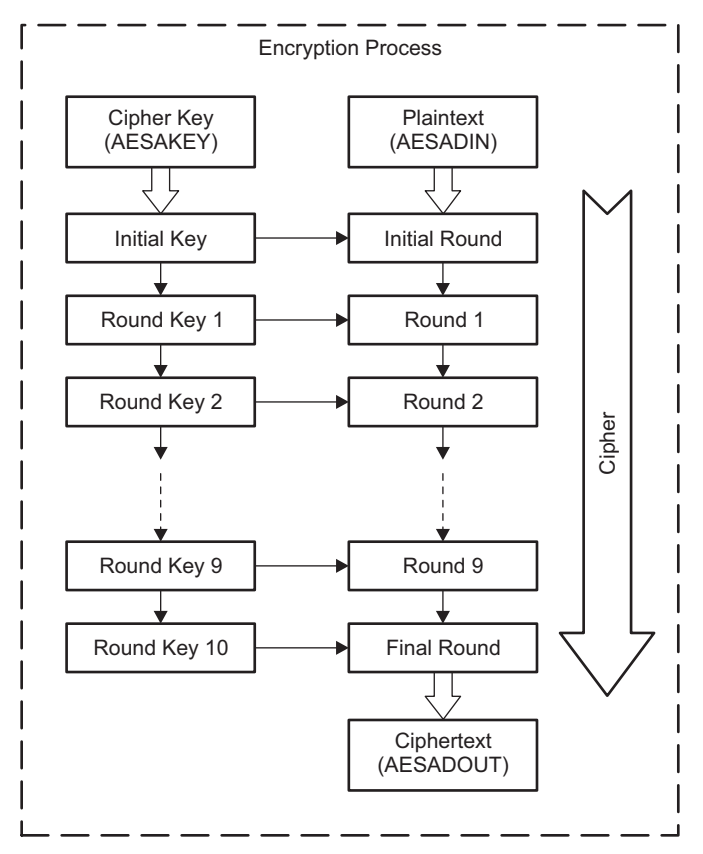

**Figure 1-3. AES-128 Encryption Process**

<span id="page-3-0"></span>The steps to perform encryption are:

- 1. Set AESOPx = 00 to select encryption. Changing the AESOPx bits clears the AESKEYWR flag, and a new key must be loaded in the next step.
- 2. Load the 128-bit key into AESAKEY or set the AESKEYWR flag by software, if the key from a previous operation should be used. When all 16 bytes are written, the AESKEYWR flag indicates completion.

If a key was loaded previously without changing AESOPx, the AESKEYWR flag is cleared with the first write access to AESAKEY. Loading the key must be completed before the next step is performed.

- 3. Load 128-bit data into AESADIN, or set the AESDINWR flag by software if the output data from a previous operation should be encrypted. When all 16 bytes are written, the AESDINWR flag indicates completion. The module starts encrypting the presented data when  $AESDINWR = 1$ .
- 4. While the AES module is performing encryption, the AESBUSY bit is 1. The encryption takes 167 MCLK clock cycles. After its completion, the AESRDYIFG is set, and the result can be read from AESADOUT. When all 16 bytes are read, the AESDOUTRD flag indicates completion.

The AESRDYIFG flag is cleared when reading AESADOUT or writing to AESAKEY or AESADIN.

5. If additional data should be encrypted with the same key loaded in step 2, new data can be written into AESADIN after the results of the operation on the previous data were read from AESADOUT. When an additional 16 data bytes are written, the module automatically starts the encryption using the key loaded in step 2.

When using the output feedback (OFB) cipher block chaining mode, setting the AESDINWR flag is sufficient to trigger the next encryption, and the module starts the encryption automatically using the output data from the previous encryption as input data.

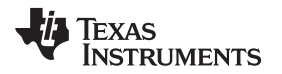

#### <span id="page-4-1"></span>*1.2.2 Decryption*

[Figure](#page-4-0) 1-4 shows the decryption process with the inverse cipher being a series of transformations that convert the ciphertext written into the AESADIN register to a plaintext that can be read from the AESADOUT register using the cipher key provided via the AESAKEY register.

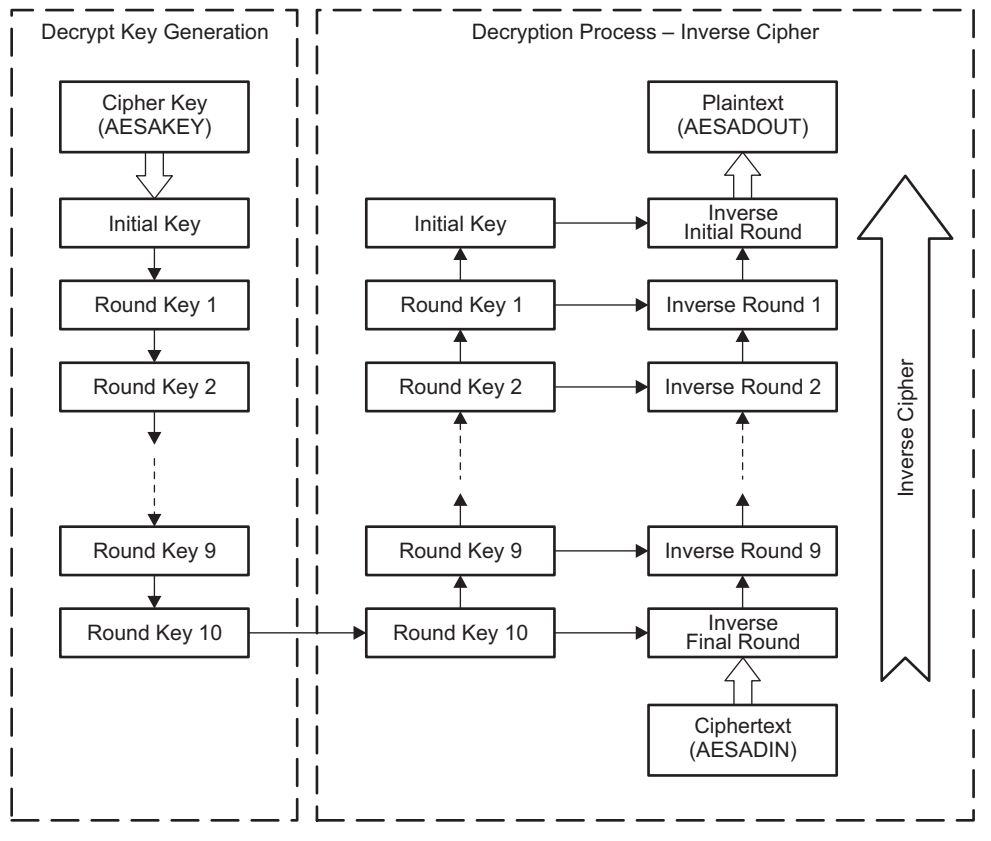

**Figure 1-4. AES-128 Decryption Process using AESOPx = 01**

<span id="page-4-0"></span>The steps to perform decryption are:

- 1. Set AESOP $x = 01$  to select decryption using the same key used for encryption. Set AESOP $x = 11$  if the first-round key required for decryption (round key 10) is already generated and is loaded in step 2. Changing the AESOPx bits clears the AESKEYWR flag, and a new key must be loaded in step 2.
- 2. Load the 128-bit key into AESAKEY, or set the AESKEYWR flag by software, if the key from a previous operation should be used. When all 16 bytes are written, the AESKEYWR flag indicates completion.

If a key was loaded previously without changing AESOPx, the AESKEYWR flag is cleared with the first write access to AESAKEY. Loading the key must be completed before the next step is performed.

- 3. Load 128-bit data into AESADIN or set the AESDINWR flag by software if the output data from a previous operation should be decrypted. When all 16 bytes are written, the AESDINWR flag indicates completion. The module starts decrypting the presented data as soon as  $AESDINWR = 1$ .
- 4. While the AES module is performing decryption, the AESBUSY bit is 1. The decryption takes 214 MCLK clock cycles with AESOPx = 01 and 167 MCLK clock cycles with AESOPx = 11. After its completion, the AESRDYIFG is set, and the result can be read from AESADOUT. When all 16 bytes are read the AESDOUTRD flag indicates completion.

The AESRDYIFG flag is cleared when reading AESADOUT or writing to AESAKEY or AESADIN.

5. If additional data should be decrypted with the same key loaded in step 2, new data can be written into AESADIN after the results of the operation on the previous data were read from AESADOUT. When additional 16 data bytes are written, the module automatically starts the decryption using the key loaded in step 2.

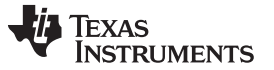

#### *AES Accelerator Operation* [www.ti.com](http://www.ti.com)

# *1.2.3 Decryption Key Generation*

[Figure](#page-5-0) 1-5 shows the decryption process with a pregenerated decryption key. In this case, the decryption key is calculated first with AESOPx = 10, then the precalculated key can be used together with the decryption operation AESOPx = 11.

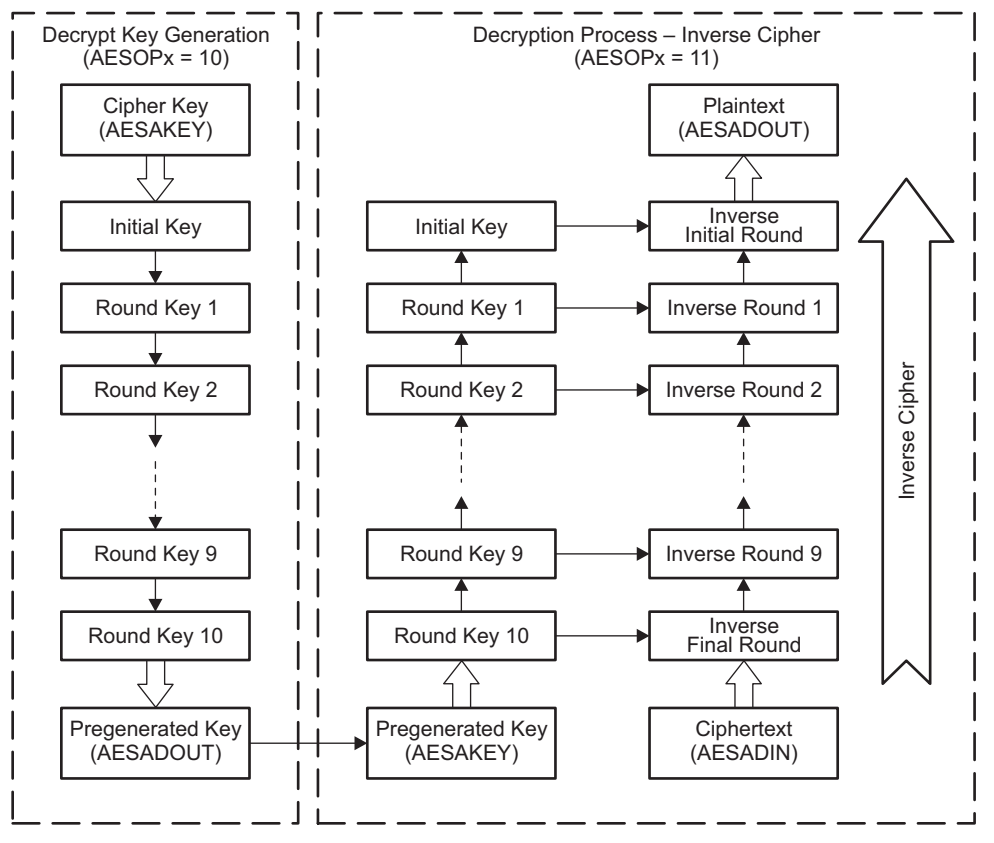

**Figure 1-5. AES-128 Decryption Process using AESOPx = 10 and 11**

<span id="page-5-0"></span>To generate the decryption key independent from the actual decryption, the following steps are required:

- 1. Set AESOPx = 10 to select decryption key generation. Changing the AESOPx bits clears the AESKEYWR flag, and a new key must be loaded in step 2.
- 2. Load the 128-bit key into AESAKEY, or set the AESKEYWR flag by software if the key from a previous operation should be used. When all 16 bytes are written, the AESKEYWR flag indicates completion.

The generation of the first round key required for decryption starts immediately.

- 3. While the AES module is performing the key generation, the AESBUSY bit is 1. It takes 52 CPU clock cycles to complete the key generation. After its completion, the AESRDYIFG is set, and the result can be read from AESADOUT. When all 16 bytes are read, the AESDOUTRD flag indicates completion. The AESRDYIFG flag is cleared when reading AESADOUT or writing to AESAKEY or AESADIN.
- 4. If data should be decrypted with the generated key, AESOPx must be set to 11. Then the generated key must be loaded or, if it was just generated with  $AESOPx = 10$ , it is sufficient to set the AESKEYWR flag by software to indicate that the key is already valid. Afterward, the steps described in [Section](#page-4-1) 1.2.2 to load the data and the rest of the process must be followed.

# *1.2.4 Using the AES Accelerator With Low-Power Modes*

The AES accelerator module provides automatic clock activation for MCLK for use with low-power modes. When the AES accelerator is busy, it automatically activates MCLK, regardless of the control-bit settings for the clock source. The clock remains active until the AES accelerator completes its operation.

# *1.2.5 AES Accelerator Interrupts*

The AESRDYIFG interrupt flag is set when the AES module completes the selected operation on the provided data. An interrupt request is generated if AESRDYIE and GIE are also set. AESRDYIFG is automatically reset if the AES interrupt is serviced, if AESADOUT is read, or if AESADIN or AESAKEY are written. AESRDYIFG is reset after a PUC or with AESSWRST = 1. AESRDYIE is reset after a PUC but is not reset by AESSWRST = 1.

# *1.2.6 Implementing Block Cipher Modes*

All block cipher modes must be implemented in software. The AES accelerator supports only encrypt and decrypt functionality.

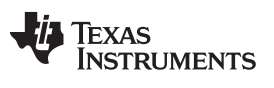

# <span id="page-7-1"></span><span id="page-7-0"></span>**1.3 AES\_ACCEL Registers**

The AES Accelerator registers are listed in [Table](#page-7-1) 1-1.

# **Table 1-1. AES\_ACCEL Registers**

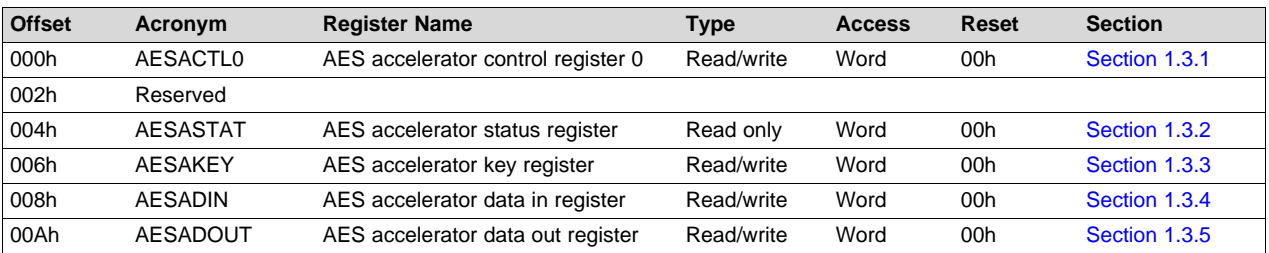

# <span id="page-8-0"></span>*1.3.1 AESACTL0 Register*

AES Accelerator Control Register 0

AESACTL0 is shown in [Figure](#page-8-1) 1-6 and described in [Table](#page-8-2) 1-2.

<span id="page-8-1"></span>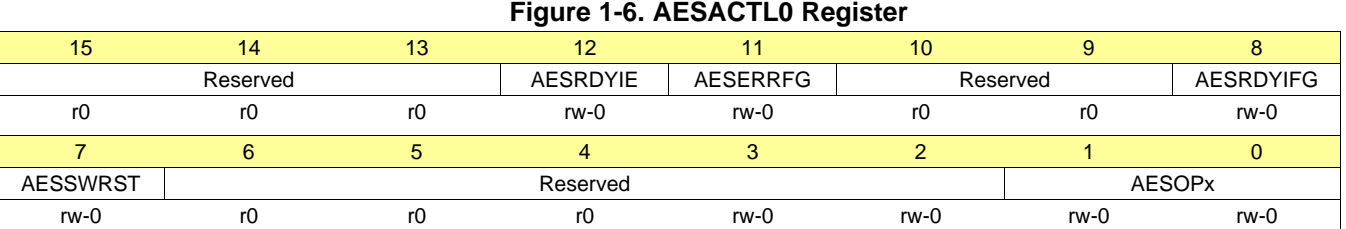

# **Table 1-2. AESACTL0 Register Description**

<span id="page-8-2"></span>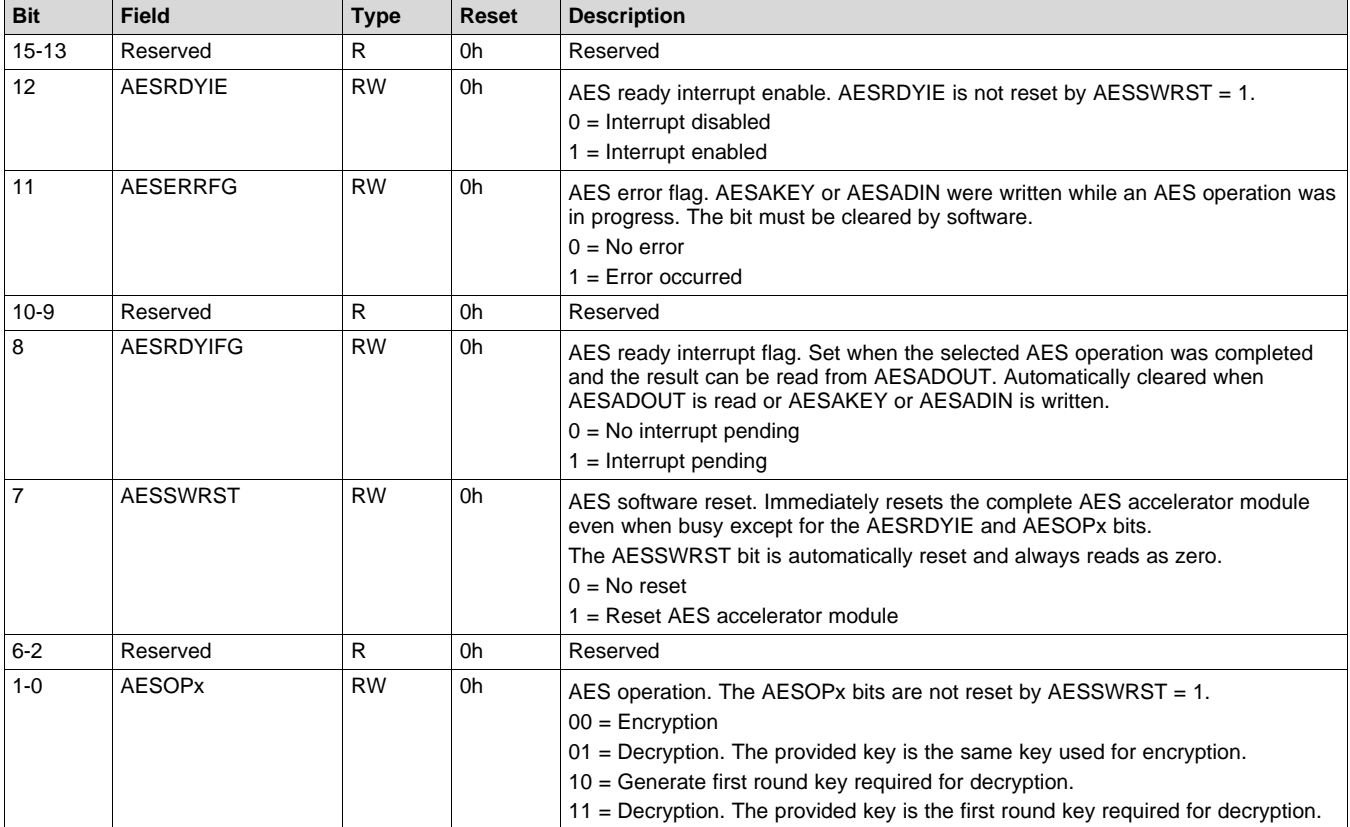

# <span id="page-9-0"></span>*1.3.2 AESASTAT Register*

AES Accelerator Status Register

AESASTAT is shown in [Figure](#page-9-1) 1-7 and described in [Table](#page-9-2) 1-3.

<span id="page-9-1"></span>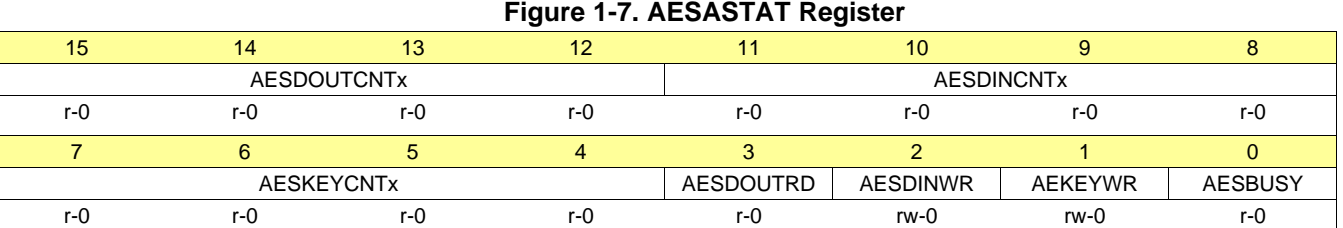

# **Table 1-3. AESASTAT Register Description**

<span id="page-9-2"></span>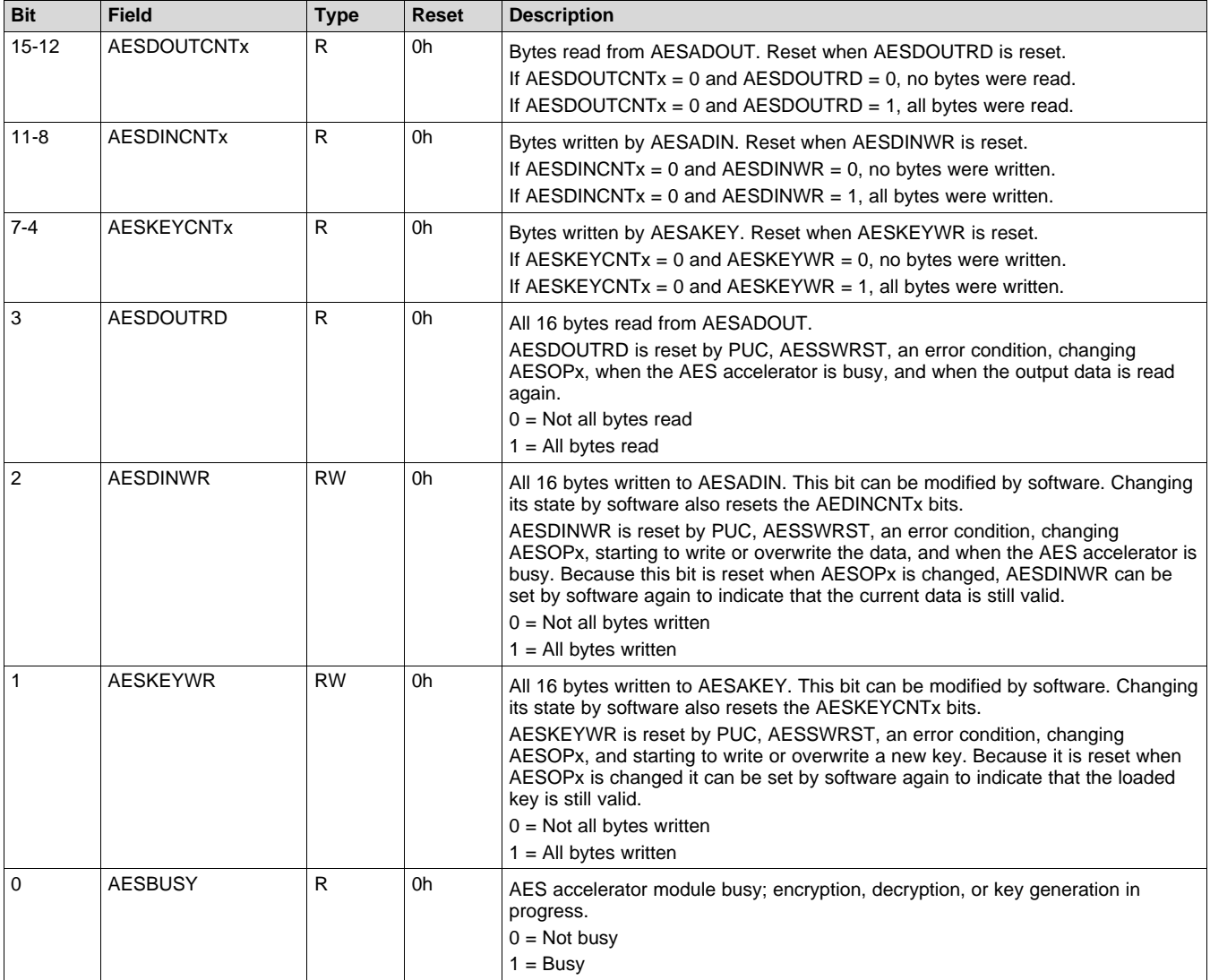

# <span id="page-10-0"></span>*1.3.3 AESAKEY Register*

AES Accelerator Key Register

AESAKEY is shown in [Figure](#page-10-1) 1-8 and described in [Table](#page-10-2) 1-4.

<span id="page-10-1"></span>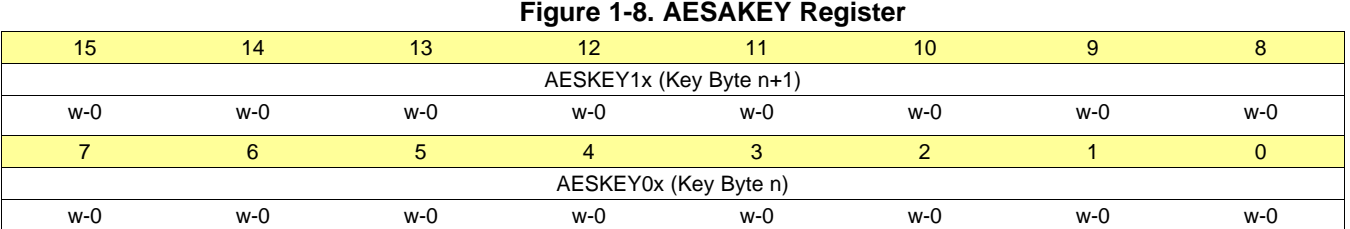

# **Table 1-4. AESAKEY Register Description**

<span id="page-10-2"></span>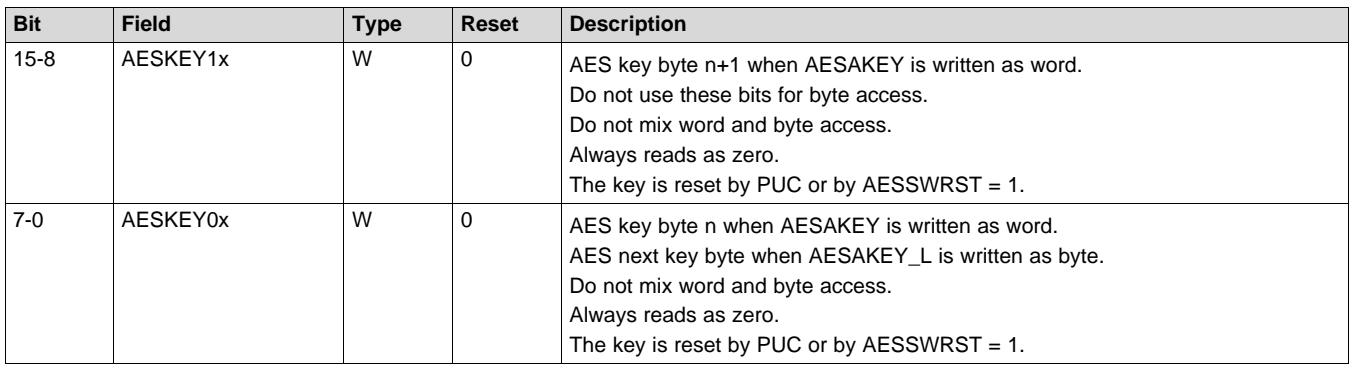

# <span id="page-11-0"></span>*1.3.4 AESADIN Register*

AES Accelerator Data In Register

AESADIN is shown in [Figure](#page-11-2) 1-9 and described in [Table](#page-11-3) 1-5.

<span id="page-11-2"></span>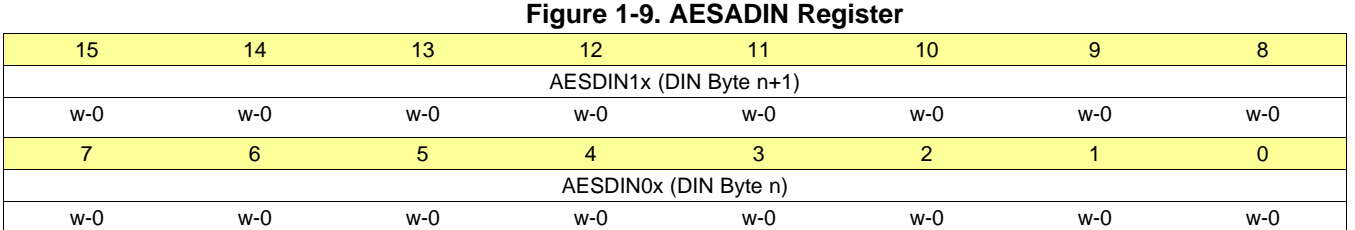

#### **Table 1-5. AESADIN Register Description**

<span id="page-11-3"></span>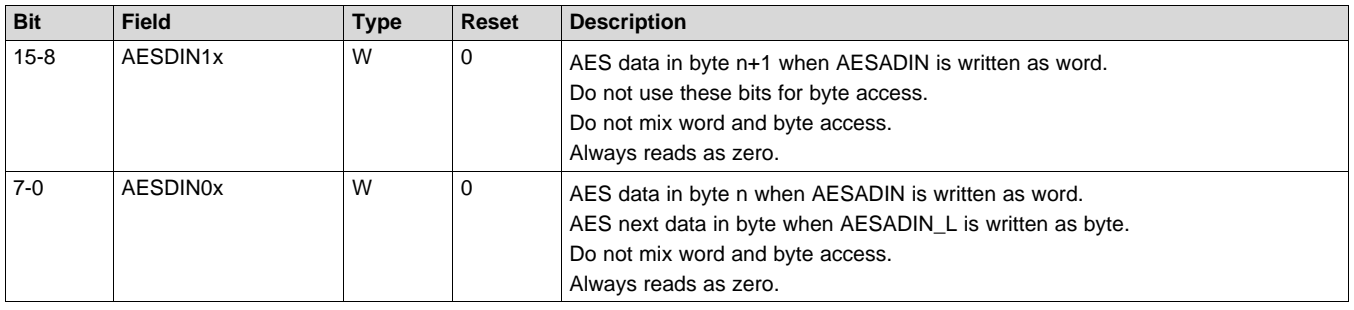

# <span id="page-11-1"></span>*1.3.5 AESADOUT Register*

AES Accelerator Data Out Register

AESADOUT is shown in [Figure](#page-11-4) 1-10 and described in [Table](#page-11-5) 1-6.

# **Figure 1-10. AESADOUT Register**

<span id="page-11-4"></span>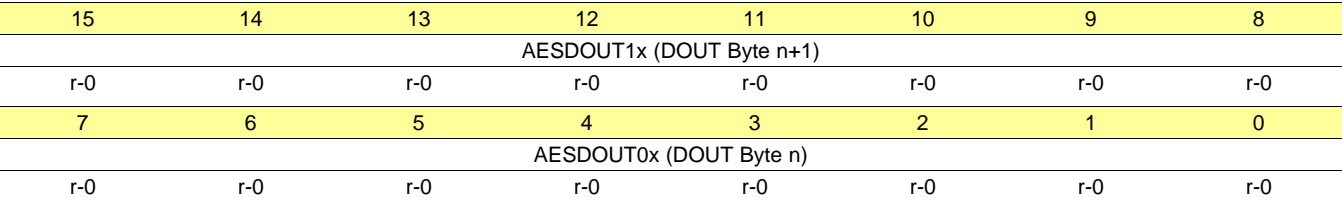

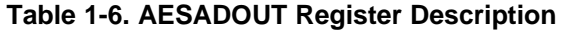

<span id="page-11-5"></span>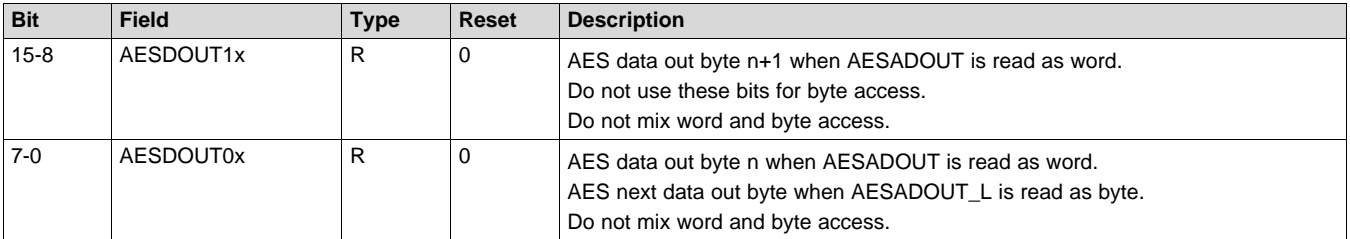

#### **IMPORTANT NOTICE FOR TI DESIGN INFORMATION AND RESOURCES**

Texas Instruments Incorporated ('TI") technical, application or other design advice, services or information, including, but not limited to, reference designs and materials relating to evaluation modules, (collectively, "TI Resources") are intended to assist designers who are developing applications that incorporate TI products; by downloading, accessing or using any particular TI Resource in any way, you (individually or, if you are acting on behalf of a company, your company) agree to use it solely for this purpose and subject to the terms of this Notice.

TI's provision of TI Resources does not expand or otherwise alter TI's applicable published warranties or warranty disclaimers for TI products, and no additional obligations or liabilities arise from TI providing such TI Resources. TI reserves the right to make corrections, enhancements, improvements and other changes to its TI Resources.

You understand and agree that you remain responsible for using your independent analysis, evaluation and judgment in designing your applications and that you have full and exclusive responsibility to assure the safety of your applications and compliance of your applications (and of all TI products used in or for your applications) with all applicable regulations, laws and other applicable requirements. You represent that, with respect to your applications, you have all the necessary expertise to create and implement safeguards that (1) anticipate dangerous consequences of failures, (2) monitor failures and their consequences, and (3) lessen the likelihood of failures that might cause harm and take appropriate actions. You agree that prior to using or distributing any applications that include TI products, you will thoroughly test such applications and the functionality of such TI products as used in such applications. TI has not conducted any testing other than that specifically described in the published documentation for a particular TI Resource.

You are authorized to use, copy and modify any individual TI Resource only in connection with the development of applications that include the TI product(s) identified in such TI Resource. NO OTHER LICENSE, EXPRESS OR IMPLIED, BY ESTOPPEL OR OTHERWISE TO ANY OTHER TI INTELLECTUAL PROPERTY RIGHT, AND NO LICENSE TO ANY TECHNOLOGY OR INTELLECTUAL PROPERTY RIGHT OF TI OR ANY THIRD PARTY IS GRANTED HEREIN, including but not limited to any patent right, copyright, mask work right, or other intellectual property right relating to any combination, machine, or process in which TI products or services are used. Information regarding or referencing third-party products or services does not constitute a license to use such products or services, or a warranty or endorsement thereof. Use of TI Resources may require a license from a third party under the patents or other intellectual property of the third party, or a license from TI under the patents or other intellectual property of TI.

TI RESOURCES ARE PROVIDED "AS IS" AND WITH ALL FAULTS. TI DISCLAIMS ALL OTHER WARRANTIES OR REPRESENTATIONS, EXPRESS OR IMPLIED, REGARDING TI RESOURCES OR USE THEREOF, INCLUDING BUT NOT LIMITED TO ACCURACY OR COMPLETENESS, TITLE, ANY EPIDEMIC FAILURE WARRANTY AND ANY IMPLIED WARRANTIES OF MERCHANTABILITY, FITNESS FOR A PARTICULAR PURPOSE, AND NON-INFRINGEMENT OF ANY THIRD PARTY INTELLECTUAL PROPERTY RIGHTS.

TI SHALL NOT BE LIABLE FOR AND SHALL NOT DEFEND OR INDEMNIFY YOU AGAINST ANY CLAIM, INCLUDING BUT NOT LIMITED TO ANY INFRINGEMENT CLAIM THAT RELATES TO OR IS BASED ON ANY COMBINATION OF PRODUCTS EVEN IF DESCRIBED IN TI RESOURCES OR OTHERWISE. IN NO EVENT SHALL TI BE LIABLE FOR ANY ACTUAL, DIRECT, SPECIAL, COLLATERAL, INDIRECT, PUNITIVE, INCIDENTAL, CONSEQUENTIAL OR EXEMPLARY DAMAGES IN CONNECTION WITH OR ARISING OUT OF TI RESOURCES OR USE THEREOF, AND REGARDLESS OF WHETHER TI HAS BEEN ADVISED OF THE POSSIBILITY OF SUCH DAMAGES.

You agree to fully indemnify TI and its representatives against any damages, costs, losses, and/or liabilities arising out of your noncompliance with the terms and provisions of this Notice.

This Notice applies to TI Resources. Additional terms apply to the use and purchase of certain types of materials, TI products and services. These include; without limitation, TI's standard terms for semiconductor products <http://www.ti.com/sc/docs/stdterms.htm>), [evaluation](http://www.ti.com/lit/pdf/SSZZ027) [modules](http://www.ti.com/lit/pdf/SSZZ027), and samples [\(http://www.ti.com/sc/docs/sampterms.htm\)](http://www.ti.com/sc/docs/sampterms.htm).

> Mailing Address: Texas Instruments, Post Office Box 655303, Dallas, Texas 75265 Copyright © 2018, Texas Instruments Incorporated